## Microsoft Teams

## Collaborative online working

**Step 1:** Access the following:

mail.thomasadams.net on your web browser

<u>Step 2:</u> Login using your normal school username and password note you would add on @thomasadams.net to your username e.g daviesM04 would become daviesM04@thomasadams.net

**Step 3:** 

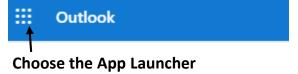

Step 4:

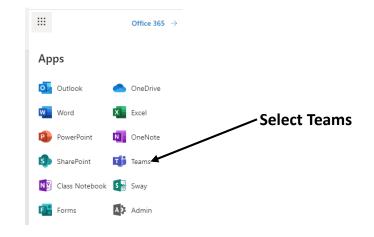

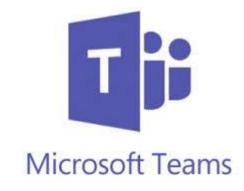

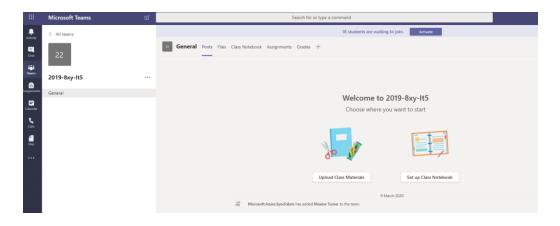

This will give you access to classes and work material.

We recommend if you have a smartphone downloading the Microsoft Teams App